# <span id="page-0-0"></span>aludu

**fineDoc Number:** EDCS-<XXXXX> **Last Revision Date:** January 27, 2010 **Created by:** Dave McFarland **Template Ver. Number:** EDCS-781852 Rev 3

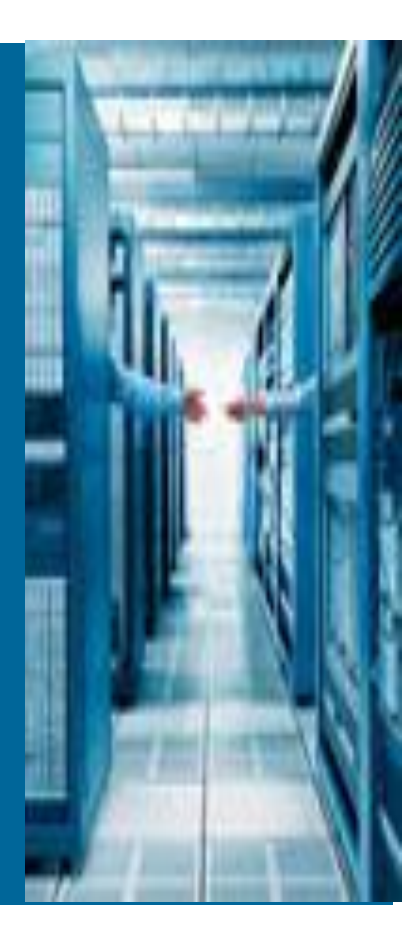

**CAE UCS 1.4.1 C-Series Rack Integration with UCSM**

## **TABLE OF CONTENTS**

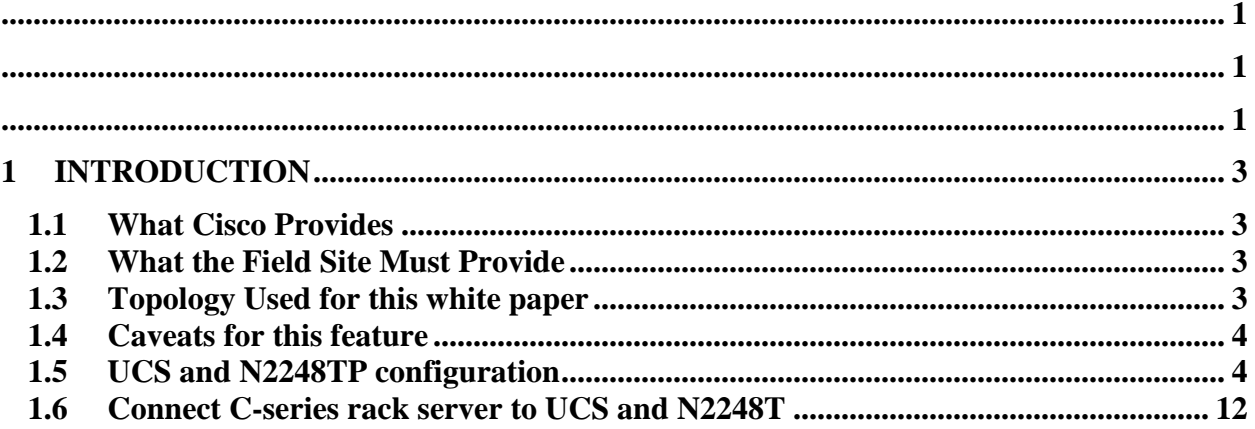

## <span id="page-2-0"></span>**1 Introduction**

This White Paper will guide the user through the configuration and verification C-Series Rack Integration into UCS

## <span id="page-2-1"></span>**1.1 What Cisco Provides**

- Software
	- UCS 1.4.1 Image
	- C-series BIOS/CIMC to rack integration conversion utility

## <span id="page-2-2"></span>**1.2 What the Field Site Must Provide**

- Hardware Requirements
	- o UCS system
	- o C-series: C200, C210. C250 versions required

## <span id="page-2-3"></span>**1.3 Topology Used for this white paper**

Below is the topology used for creation of this document.

In the UCS (1.4.X) release, the N2248T Fabric Extenders will connect via their uplink ports (4 ports on the far right of the chassis) to any 10G fixed port on the 6100. In UCS, these are configured as "Server Ports" in the GUI and CLI interfaces. This is identical to how the existing IOM ports connect.

The C-series Lan On MotherBoard (LOM) port connects to any of the 1 GigE ports on the 2248.

The CNA 10 GigE ports connect directly to any 10 GigE port on the 6100. These will also be configured in UCS as "Server Ports"

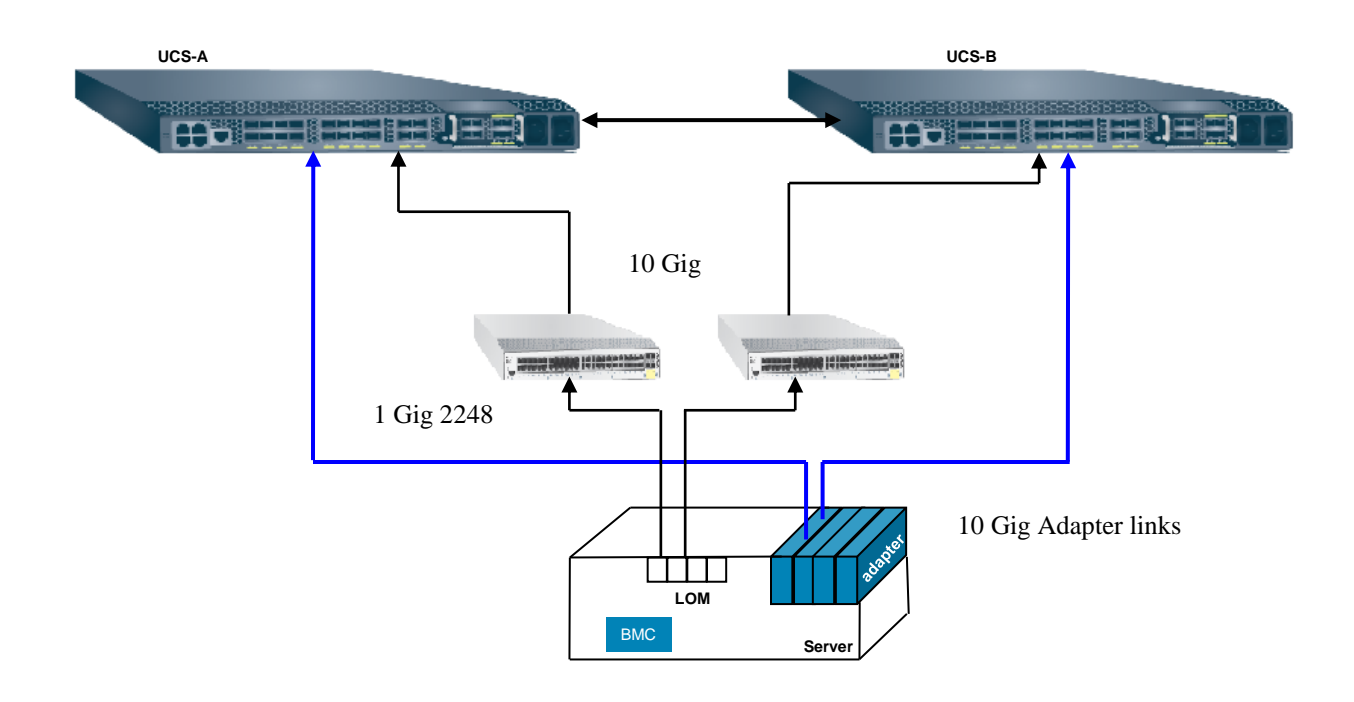

## <span id="page-3-0"></span>**1.4 Caveats for this feature**

The number of "Server Ports" between the 2248 and the 6100 must equal or exceed the number of links set in the UCS "Chassis Discovery Policy". Again, this is identical to the existing UCS to IOM Chassis policy discovery policies. The IOM and N2248 FEX are treated identically in this step

Only C200, C210 and C250 are supported at this release. Only CNA's are supported at this release. Mixing of CNA and non-CNA adapters is the same rack server is not supported

The C-series must be upgraded to the latest Cisco.com release.

Once the C-series is upgraded, run the host-upgrade-utility on it to upgrade the CIMC/BIOS and LOM firmware prior to connecting to UCS.

For SAN boot, all local drives must be removed.

### <span id="page-3-1"></span>**1.5 UCS and N2248TP configuration**

Set the chassis discovery policy equal to or less than the number of server port links going to the N2248T.

In this setup, there will only be 1 server port going between the N2248T and the UCS 6100's.

Change the existing Chassis Discovery Policy to match the number of ports you will connect.

It's important to note that the Discovery Policy defines the minimum number of server ports to a FEX/IOM required to join the cluster. It does not limit the number of server links that will be used for data traffic.

e.g. Chassis Discovery Policy of 1, but with 4 server ports cabled and configured will work and provide 40G of data.

Chassis Discovery Policy of 4 but will 1 server port cabled and configured will fail discover as the FEX/IOM does not meet the minimum discovery policy

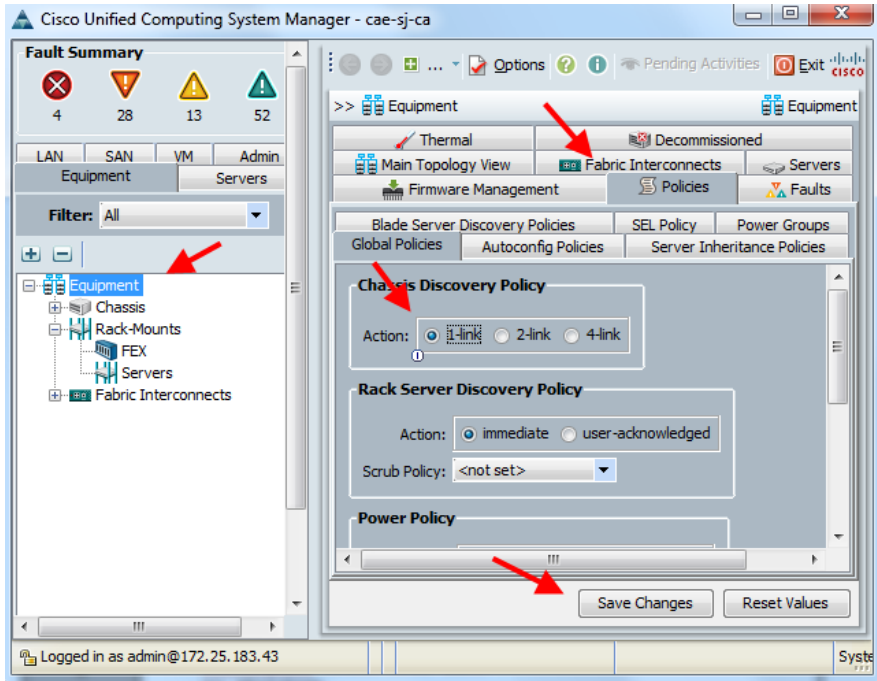

Configure the server ports to the 2248T

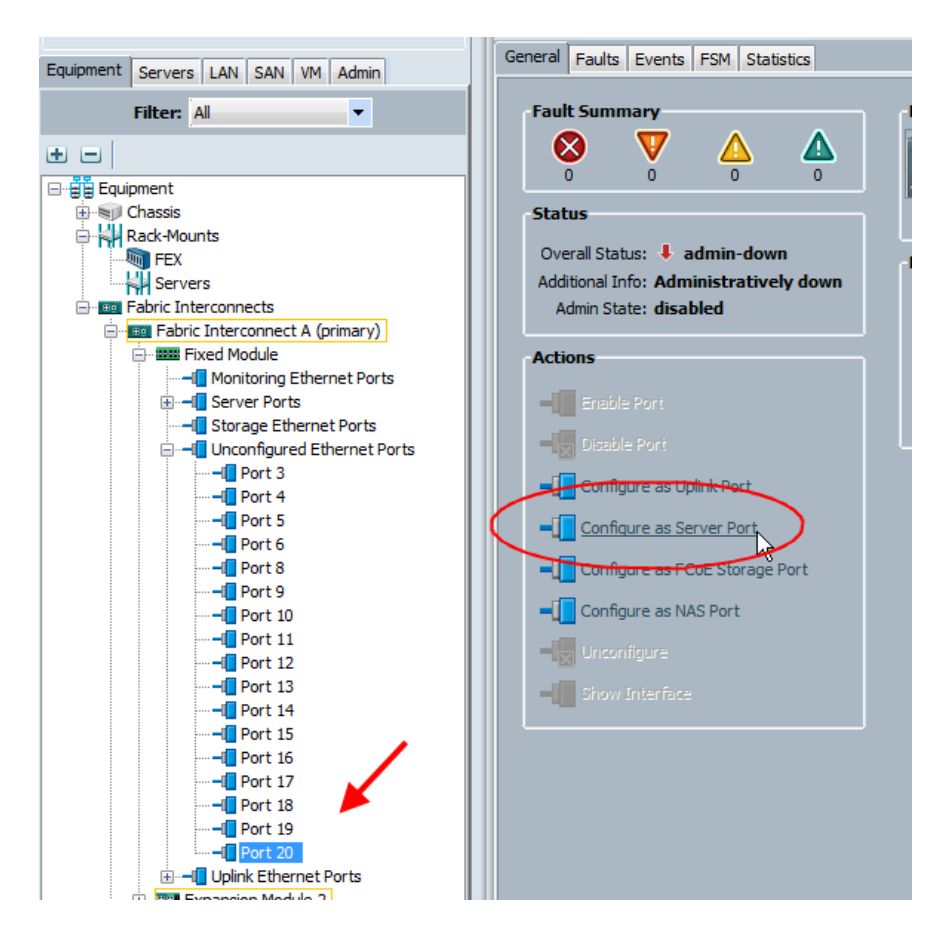

The port will go up, initializing. If the attached FEX does not have the latest firmware, it will begin the download from the 6100 and then activate/reboot.

During this time, you'll see "accessibility-problem" This process is quite lengthy if a firmware upgrade is required  $(\sim 20 \text{ minutes})$ 

The top level FEX will not show any FSM activity

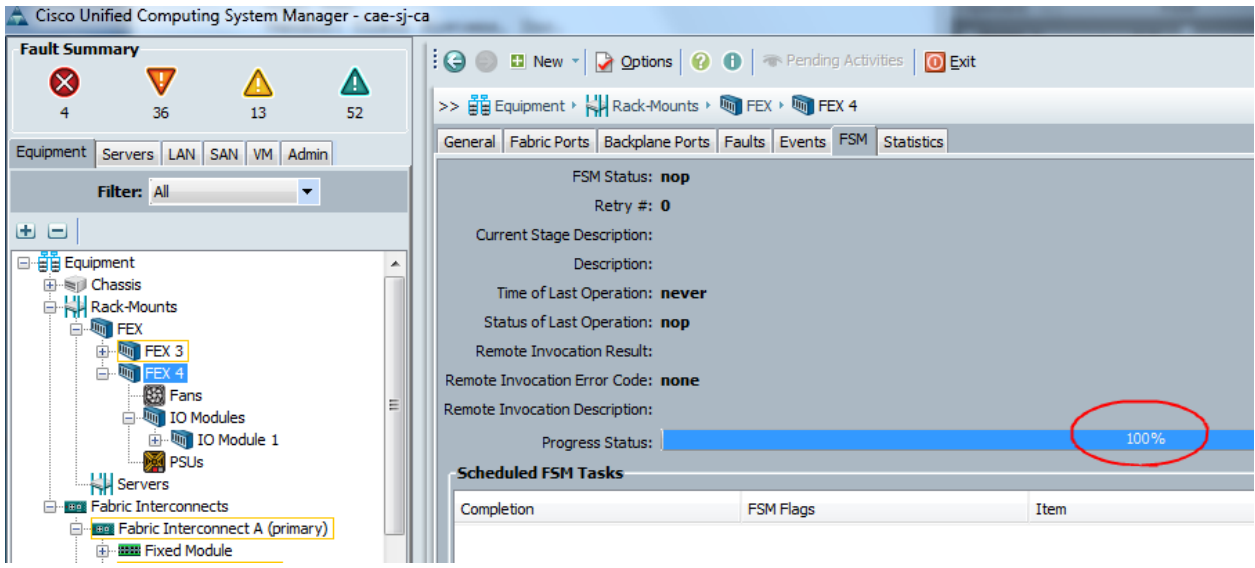

You need to drill down to the IOM under the FEX tab to observe the process

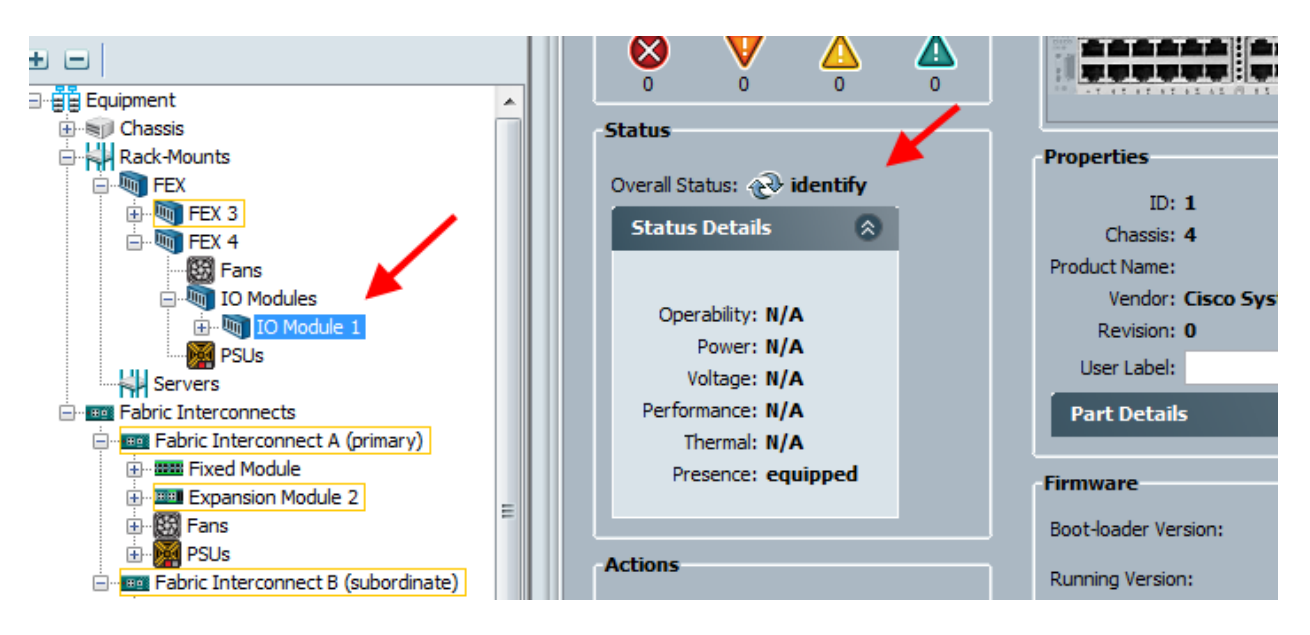

Repeat the port configuration for any remaining ports going to the FEX or to the Fabric-B FEX if you have one.

You cannot connect a single FEX to both fabrics. This is the same restriction that exists on the Chassis IOMs.

Once the FEX has complete discovery, the IOM will report operable

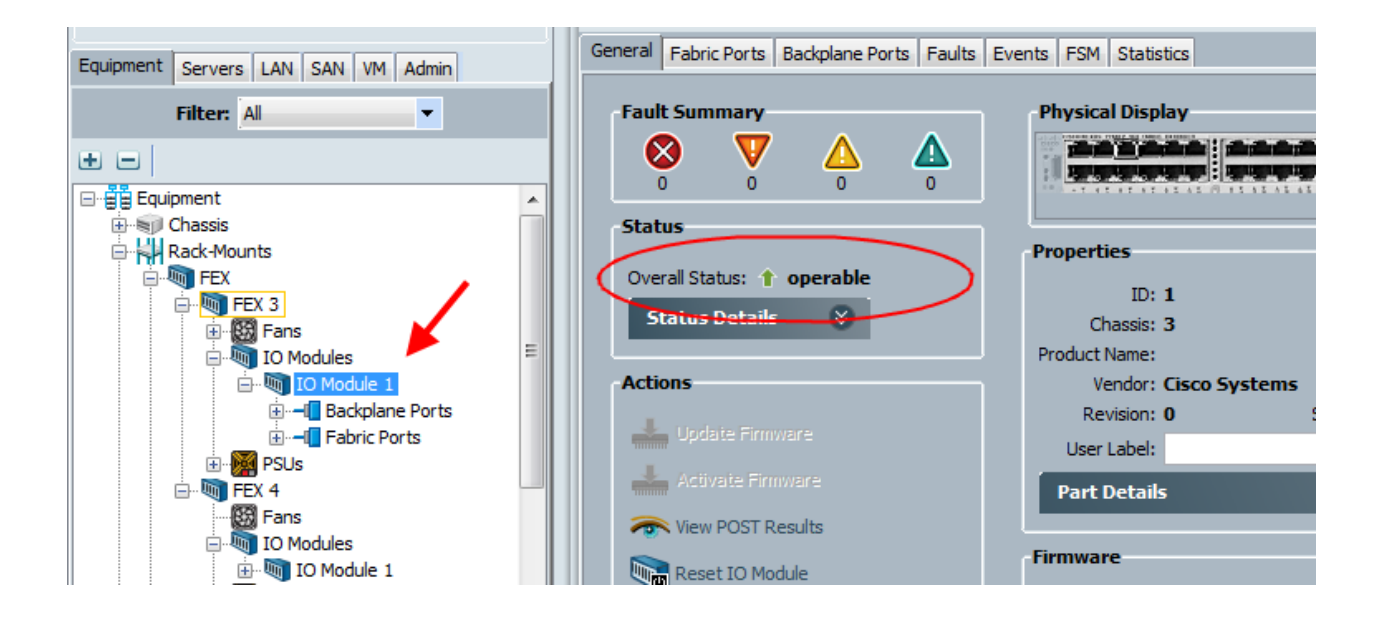

My FEX reports a power-problem as I only plugged in one power supply

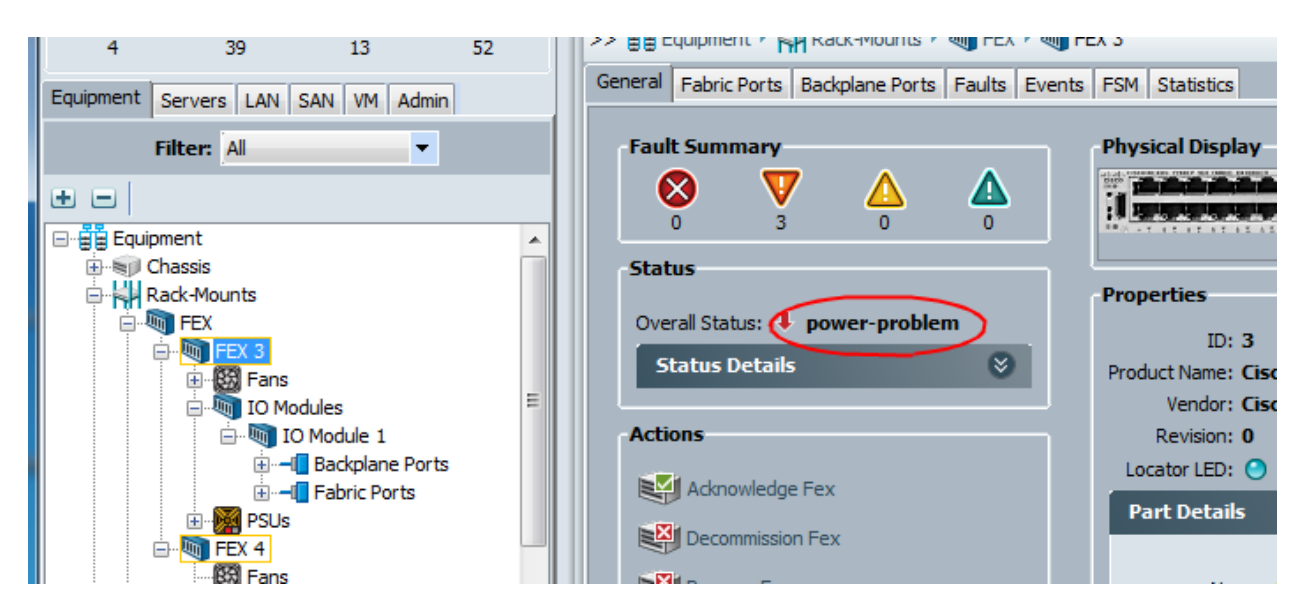

Backplane ports will be used to connect to the management ports on the rack series. These are the 1G Lan On Motherboard (LOM) port on the C-series.

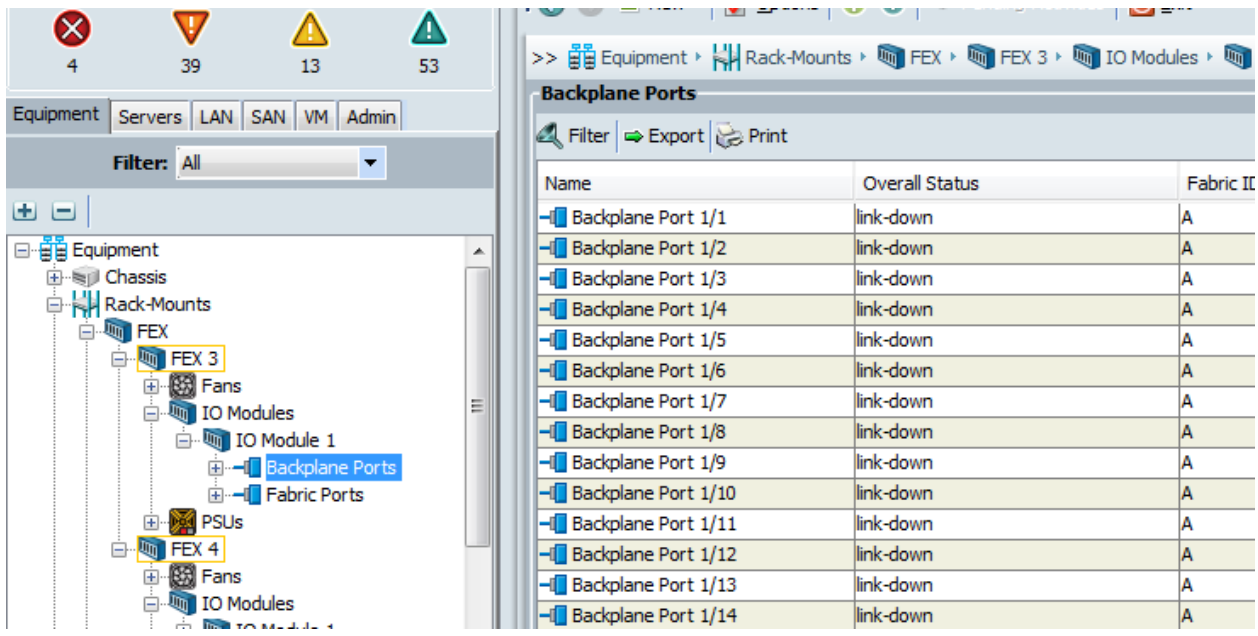

The IOM fabric ports are those connected to the 6100

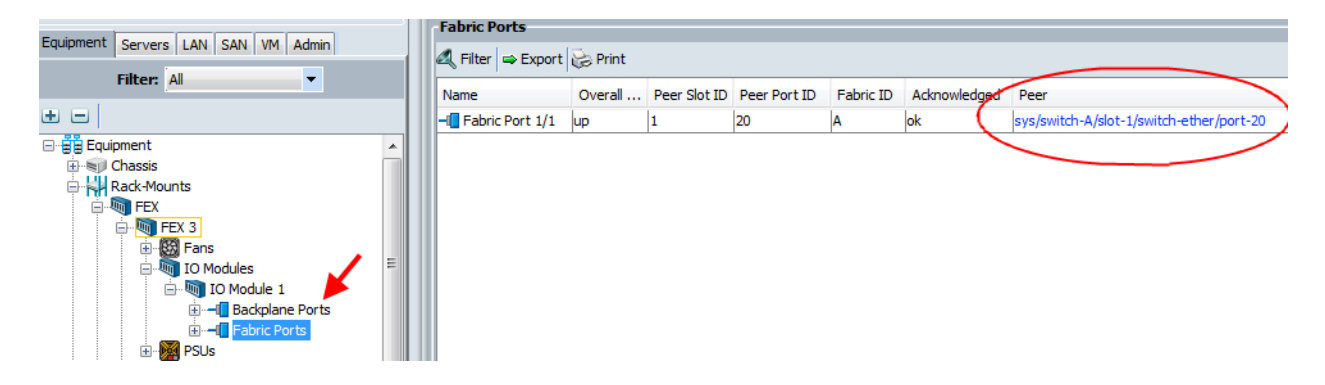

Each new N2248TP will display as a unique FEX in UCS. In the screen shot below, there are two N2248TP's attached to each Fabric Interconnect.

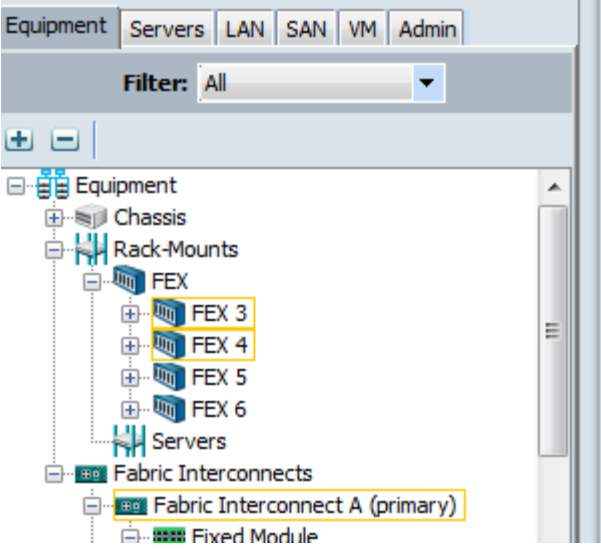

Use Scope commands to display FEX/IOM information

```
cae-sj-ca-A# scope fabric-extender 3
cae-sj-ca-A /fabric-extender # show detail
FEX:
     ID: 3
     Fabric ID: A
     User Label:
     Overall Status: Power Problem
    Oper qualifier: Fan Power, Psu Power, Fan Inoperable, Psu Inoperable
     Thermal Status: N/A
     Product Name: Cisco Nexus 2248TP
     PID: N2K-C2248TP-1GE
     VID: V01
     Vendor: Cisco Systems
     Serial (SN): SSI1352049T
     HW Revision: 0
     Controller Subject:
     Current Task 1:
     Current Task 2:
cae-sj-ca-A /fabric-extender # scope iom 1
cae-sj-ca-A /fabric-extender/iom # show detail
IOM:
     ID: 1
     Side: Left
     Fabric ID: A
     User Label:
     Overall Status: Operable
     Oper qualifier: N/A
     Operability: N/A
```
 Presence: Equipped Thermal Status: N/A Discovery: Online Config State: Ok Peer Comm Status: Unknown Product Name: Cisco Nexus 2248TP PID: N2K-C2248TP-1GE VID: V01 Vendor: Cisco Systems Serial (SN): JAF1352AHAK HW Revision: 0 Controller Subject: Iocard Current Task 1: Current Task 2:

#### From NX-OS on the UCS

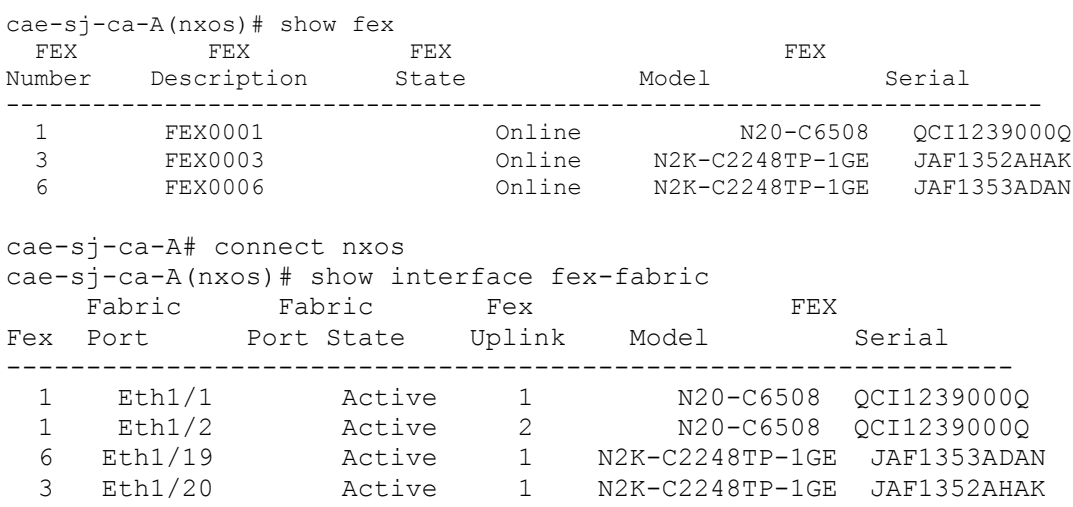

#### From NX-OS show the fabric and backplane port connectivity (6100 - Eth1/20 is connected to the FEX)

cae-sj-ca-A(nxos)# show fex 3 detail FEX: 3 Description: FEX0003 state: Online FEX version:  $4.2(1)N1(1)$  [Switch version:  $4.2(1)N1(1.4)$ ] FEX Interim version:  $4.2(1)$ N1(0.001) Switch Interim version:  $4.2(1)$  N1 $(1.3.423)$  Extender Model: N2K-C2248TP-1GE, Extender Serial: JAF1352AHAK Part No: 73-12748-04 Card Id: 99, Mac Addr: 00:0d:ec:f4:f5:d8, Num Macs: 64 Module Sw Gen: 21 [Switch Sw Gen: 21]

```
 post level: complete
pinning-mode: static Max-links: 1
  Fabric port for control traffic: Eth1/20
  Fabric interface state:
    Eth1/20 - Interface Up. State: Active
  Fex Port State Fabric Port Primary Fabric
        Eth3/1/1 Down Eth1/20 Eth1/20
 Eth3/1/2 Down Eth1/20 Eth1/20
 Eth3/1/3 Down Eth1/20 Eth1/20
 Eth3/1/4 Down Eth1/20 Eth1/20
 Eth3/1/5 Down Eth1/20 Eth1/20
<output truncated>
```
To find the N2248 port to Fabric interconnect (FEX 1/1 is connected to 6100 eth 1/20)

cae-sj-ca-A(nxos)# show fex 3 transceiver detail Fex Uplink: 1 Fabric Port: Ethernet1/20 sfp is present name is Molex Inc. part number is 74752-4501 revision is E serial number is 730610056 nominal bitrate is 12000 MBits/sec Link length supported for 50/125mm fiber is 0 m(s) Link length supported for 62.5/125mm fiber is 0 m(s) cisco id is - cisco extended id number is 4 Invalid calibration Fex Uplink: 2 Fabric Port: - sfp information is not available

Once the FEX has complete discovery, the IOM will report operational

### <span id="page-11-0"></span>**1.6 Connect C-series rack server to UCS and N2248T**

With this version, the control plane uses the LOM ports connected to the N2248T. The data plane is connected through the CNA ports directly to the 6100.

Supported CNA's are:

- 1) Cisco P81E VIC (Virtual Interface Card)
- 2) Cisco M72KR-E (Emulex)
- 3) Cisco M72KR-Q (Qlogic)
- 4) Cisco 82599 (Intel Niantic)
- 5) Cisco M51KR-B (Broadcom BCM57711)

Mixing CNA types is not supported at this release, nor is using non-CNA's.

Prior to proceeding, the C-series BIOS/CIMC/LOM firmware must be upgraded to the latest CIMC/BIOS from CCO,

Then use the host-upgrade-utility to complete the upgrade process. This also includes a LOM firmware fix that must be applied.

The current version is: hostUpgrade\_v1\_2\_5.iso Check for the latest release. After this upgrade, unplug the rack server to do a complete power cycle.

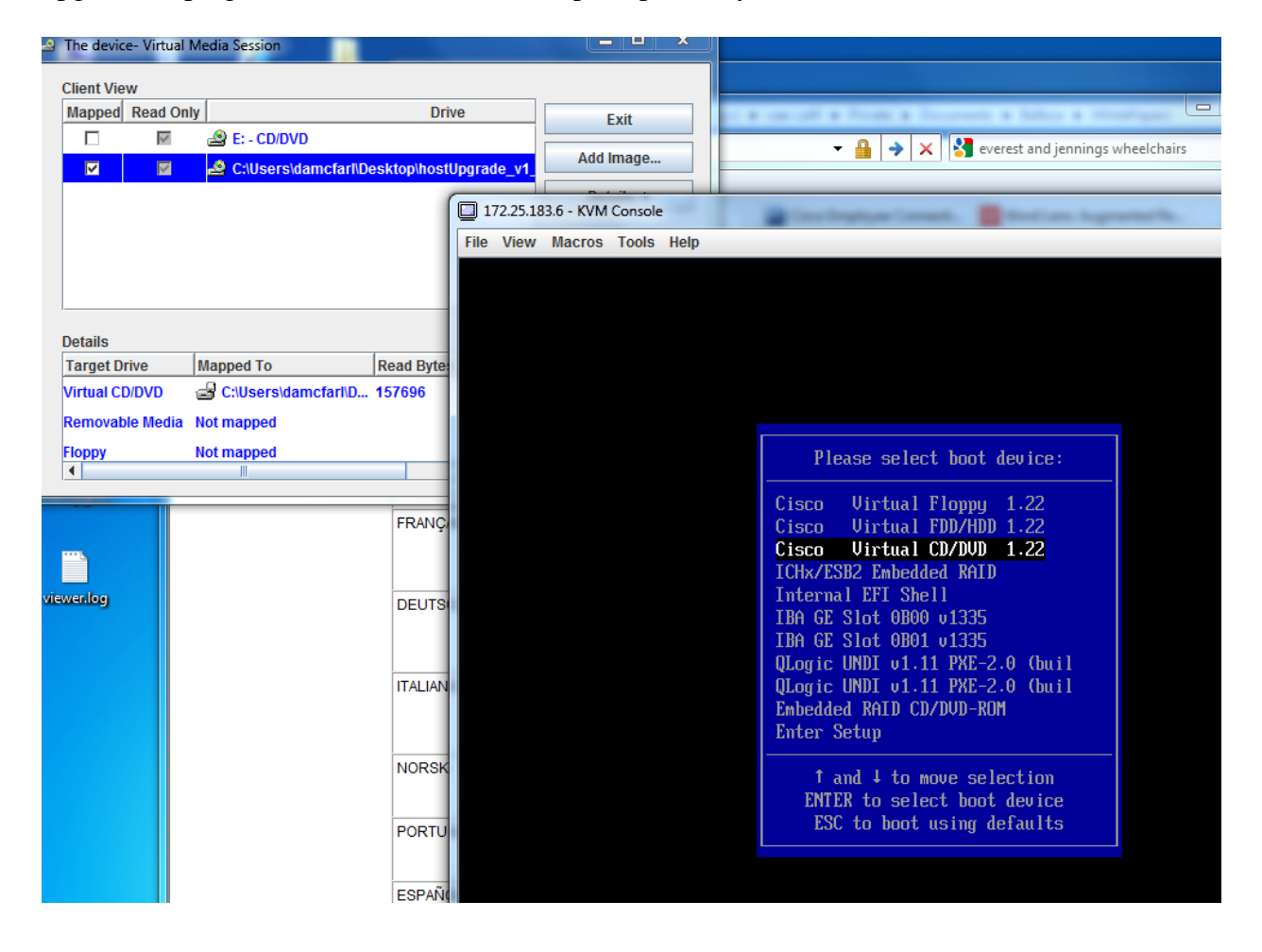

172.25.183.6 - KVM Console

**Existence Existence** 

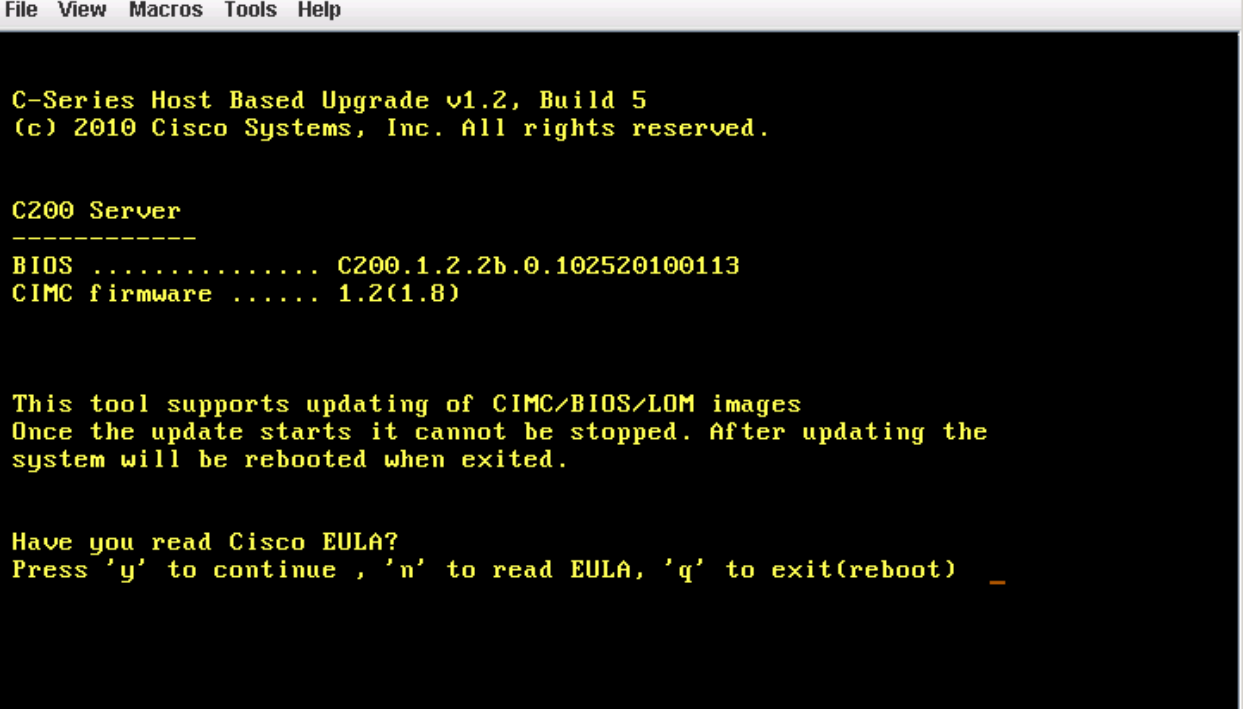

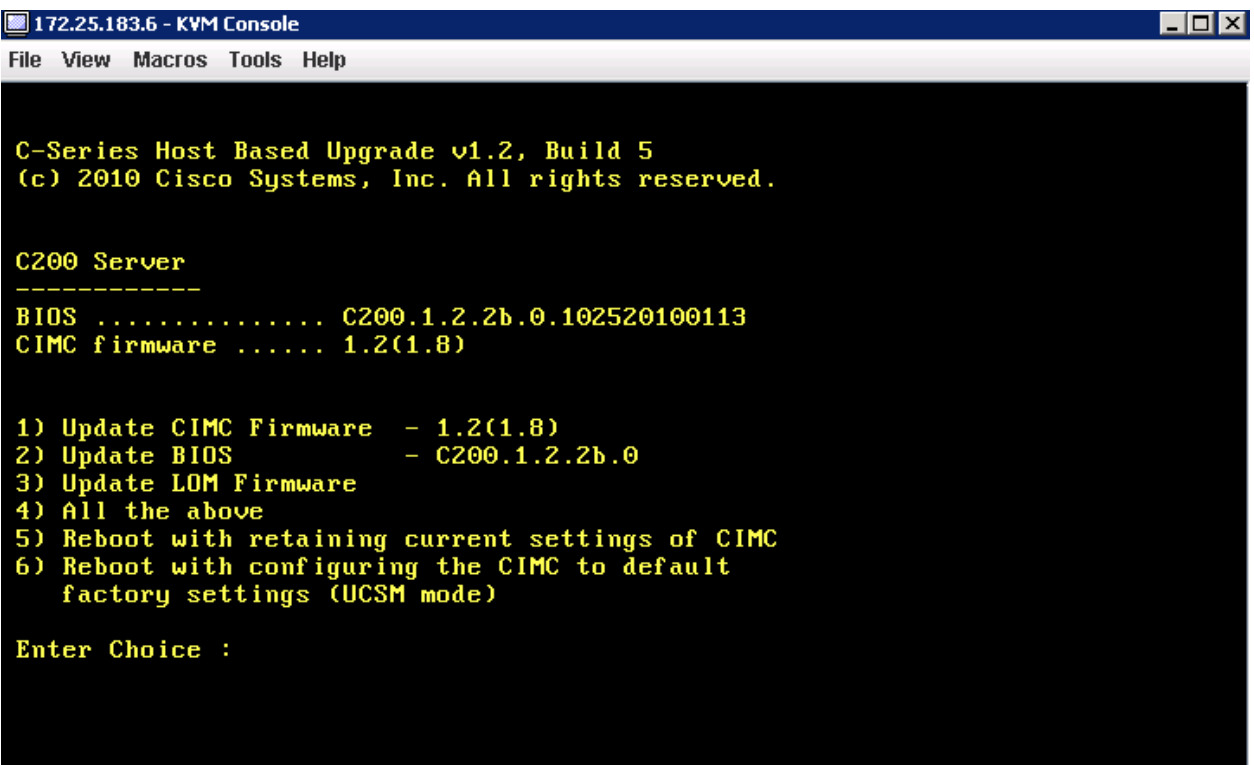

After the C-series BIOS/CIMC/LOM are upgraded, the CIMC management will need to be changed by accessing the F8 screen and by the LOM to Shared-mode and DHCP enabled. No other changes need to be made.

Attach the LOM ports to the N2248T. one per fabric

Attach the CNA ports to the 6100. One per fabric. In UCS configure those as server ports.

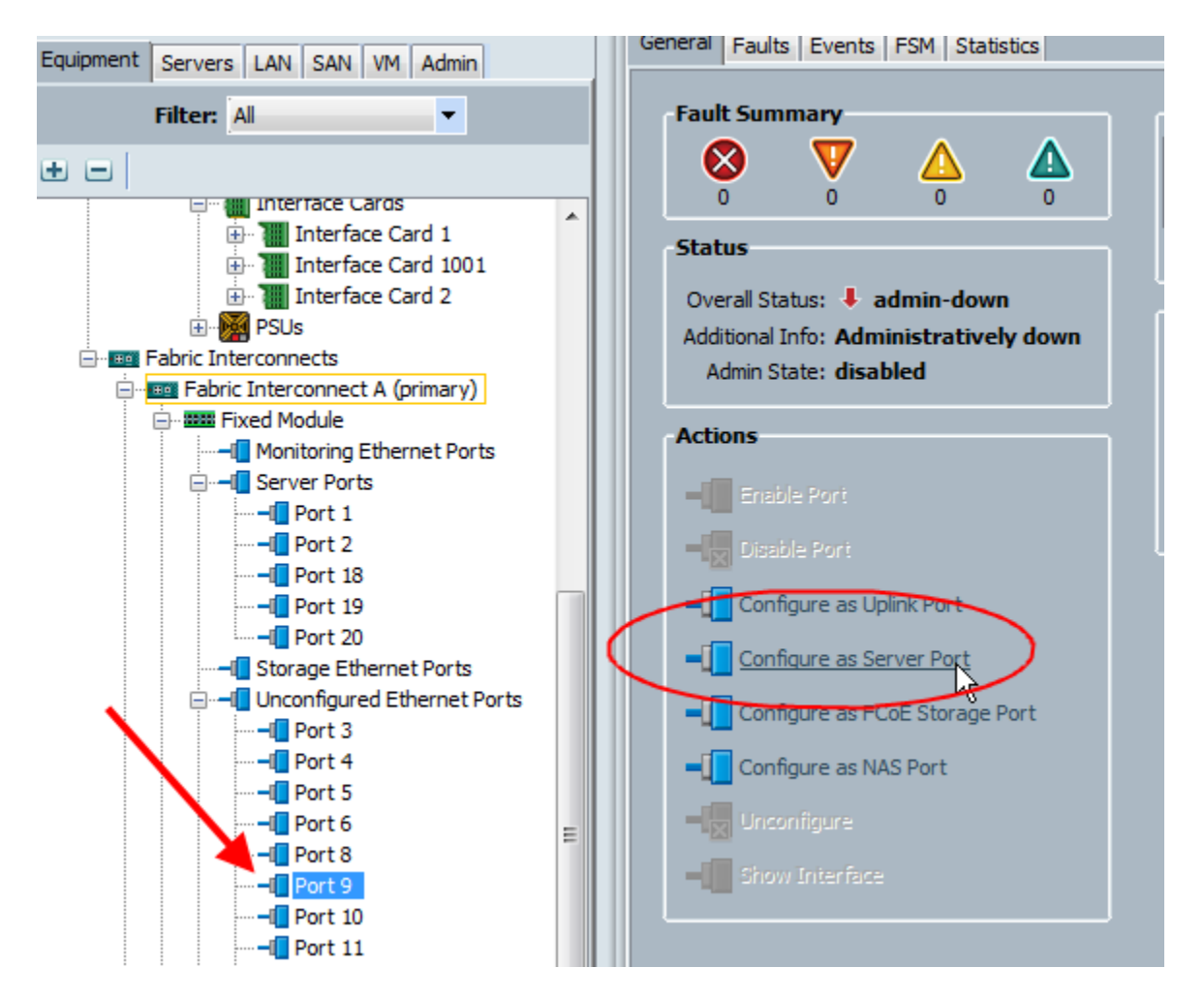

There is no further configuration necessary on the FEX. If the LOM ports were properly upgraded they will link-up on the FEX. The servers will go from inoperable -> discovery -> operable

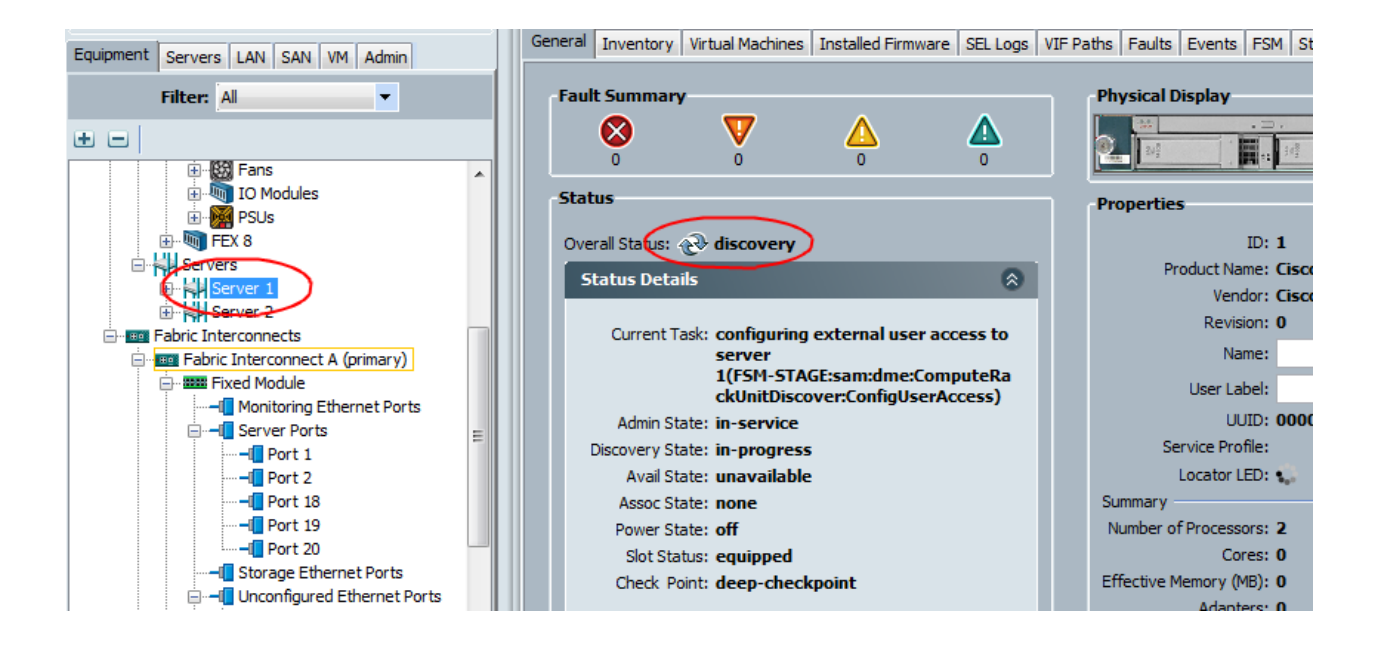

The discovery process is the same as the process for a blade server and may take a little time. You can monitor progess in the FSM tab, or by running the GUI.

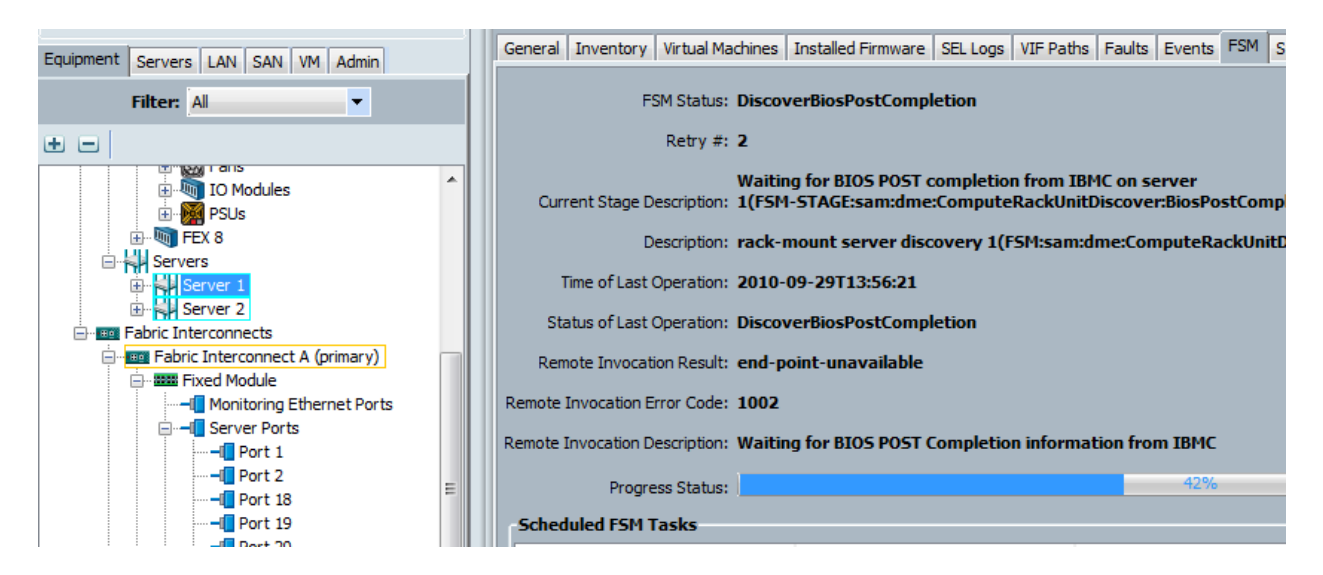

Check connectivity in UCS

The N2248 control plane connectivity to the LOM on the rack servers

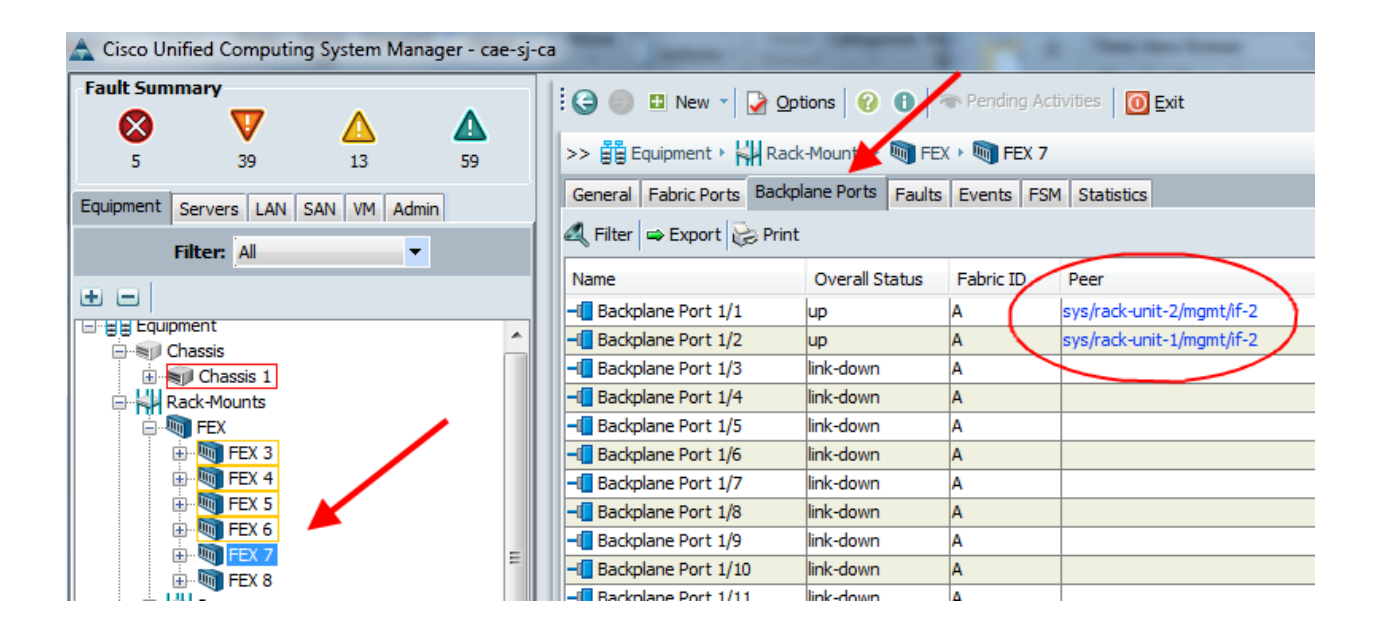

1) Service Profile Association

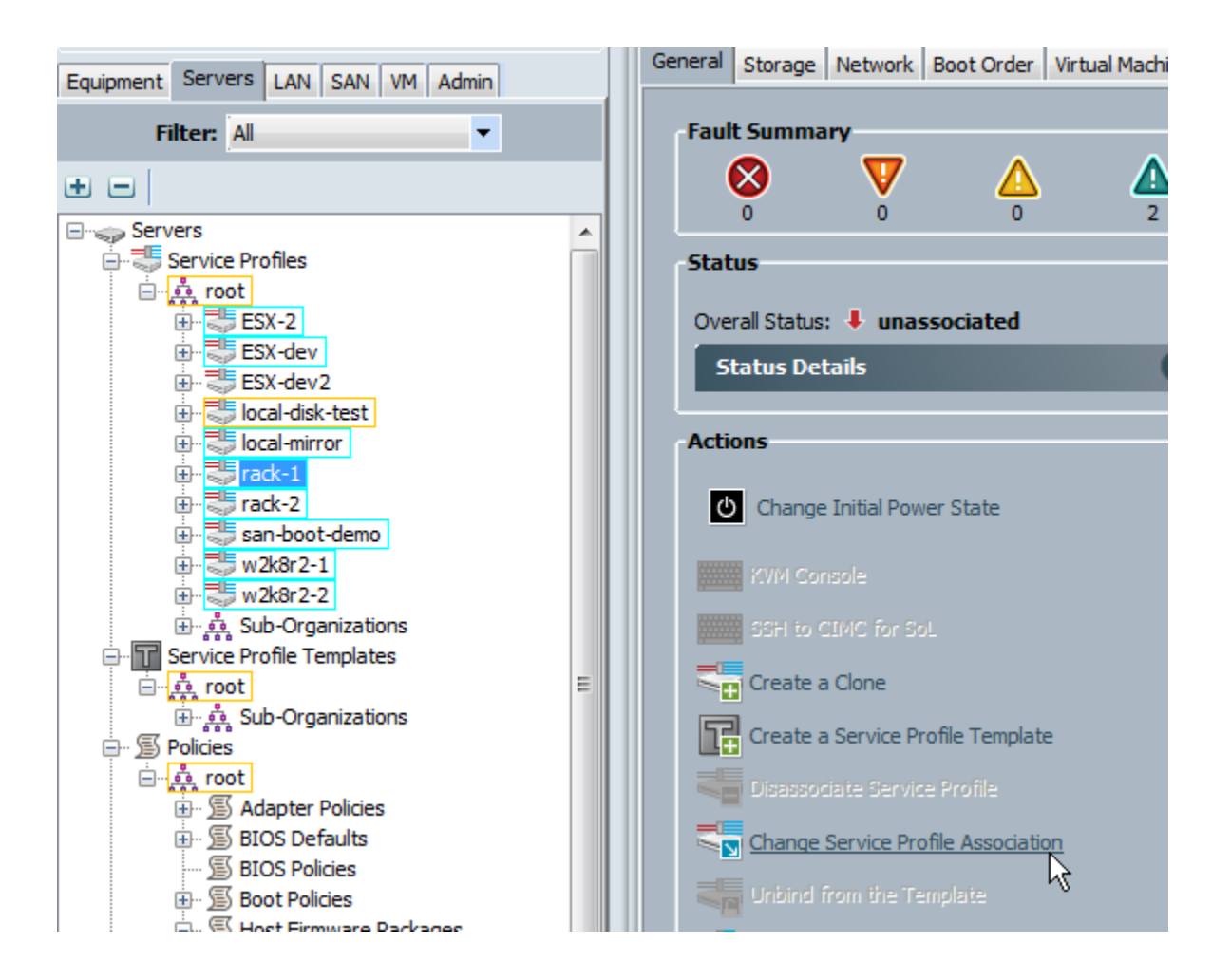

You must select "All Servers" to show the rack servers.

Selecting Rack 1

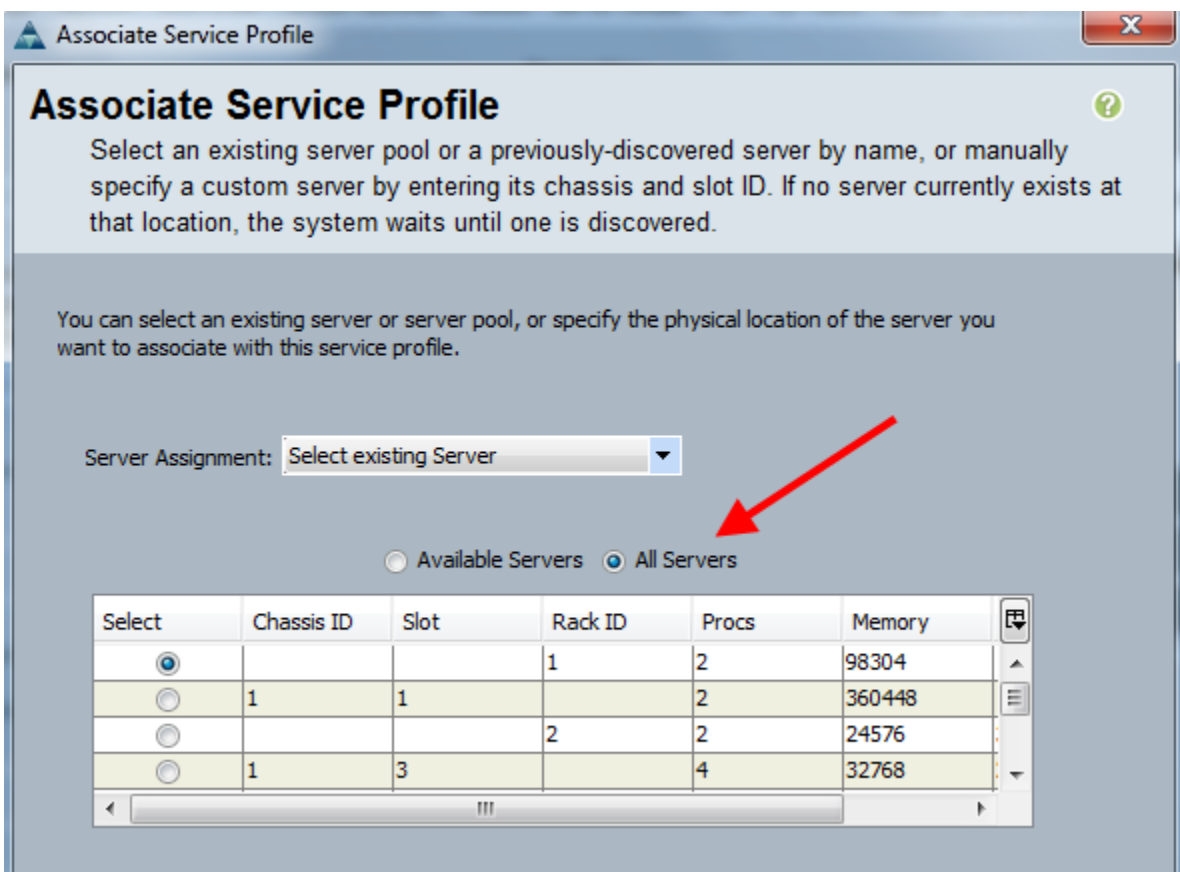

## After association is complete

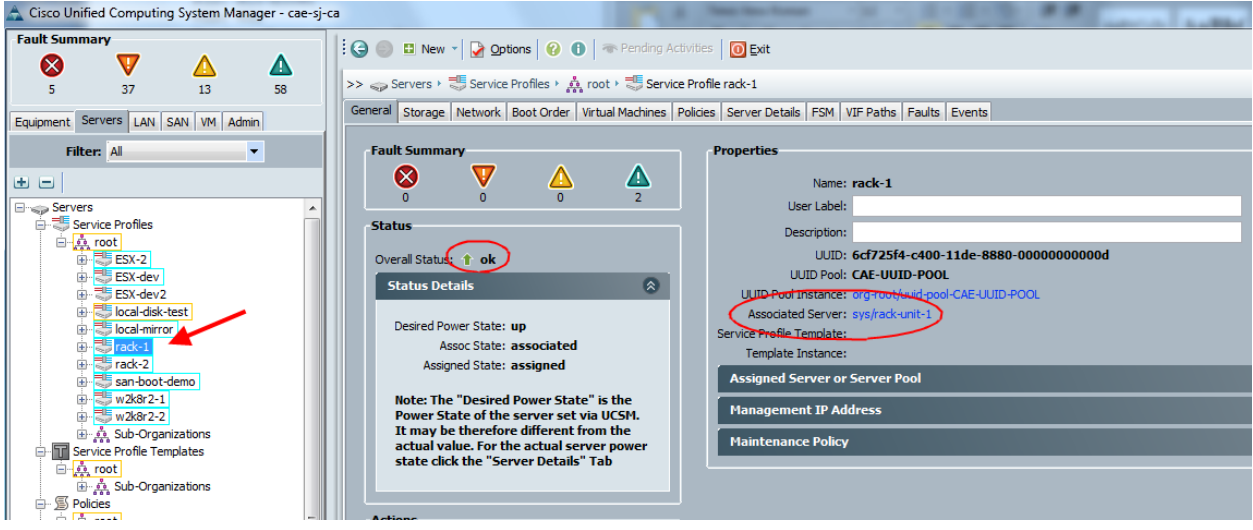

# Simple Connectivity test

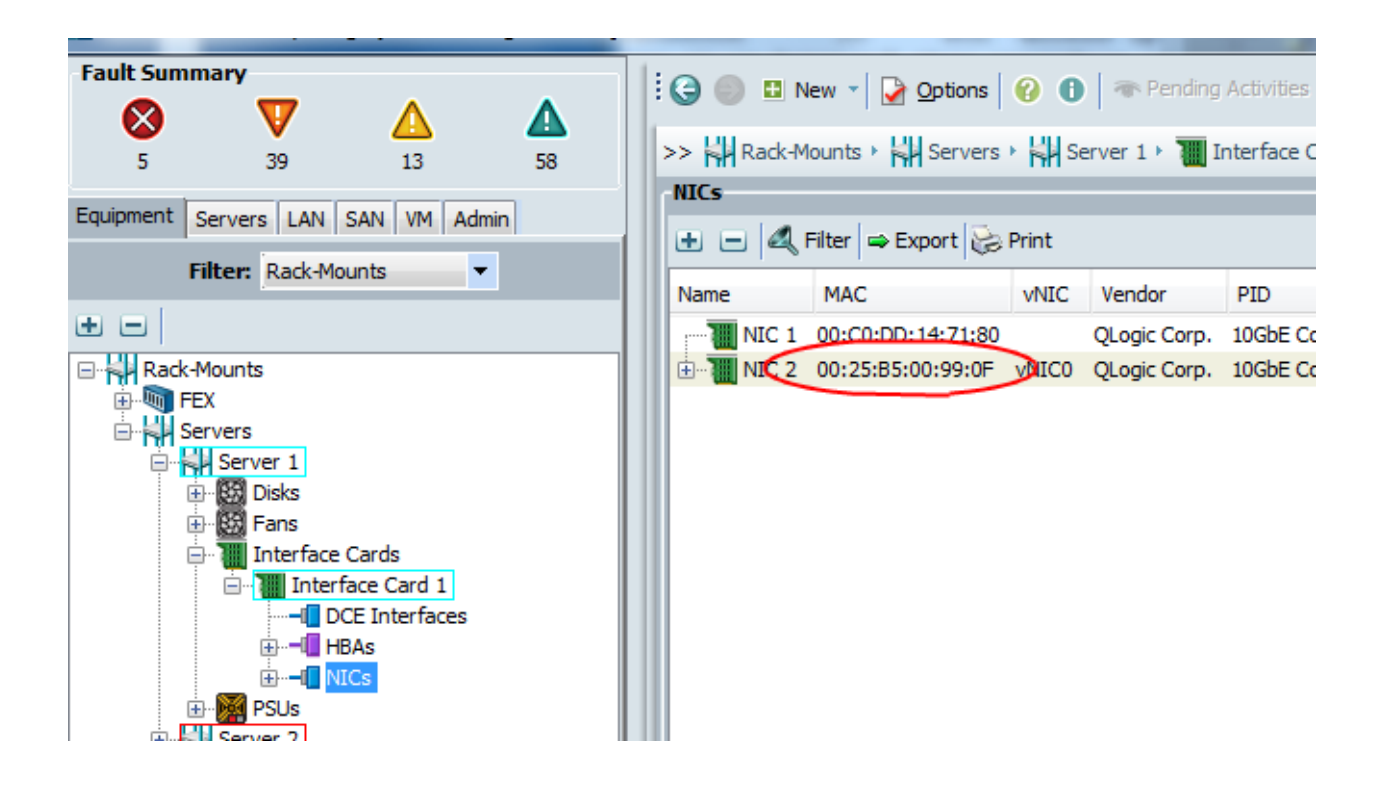

My vNIC0 MAC is 00:25:00:99:0F

I'll configure that on my OS

This MAC mapped to "Local Area Connection 2" on my Windows 2008r2 install

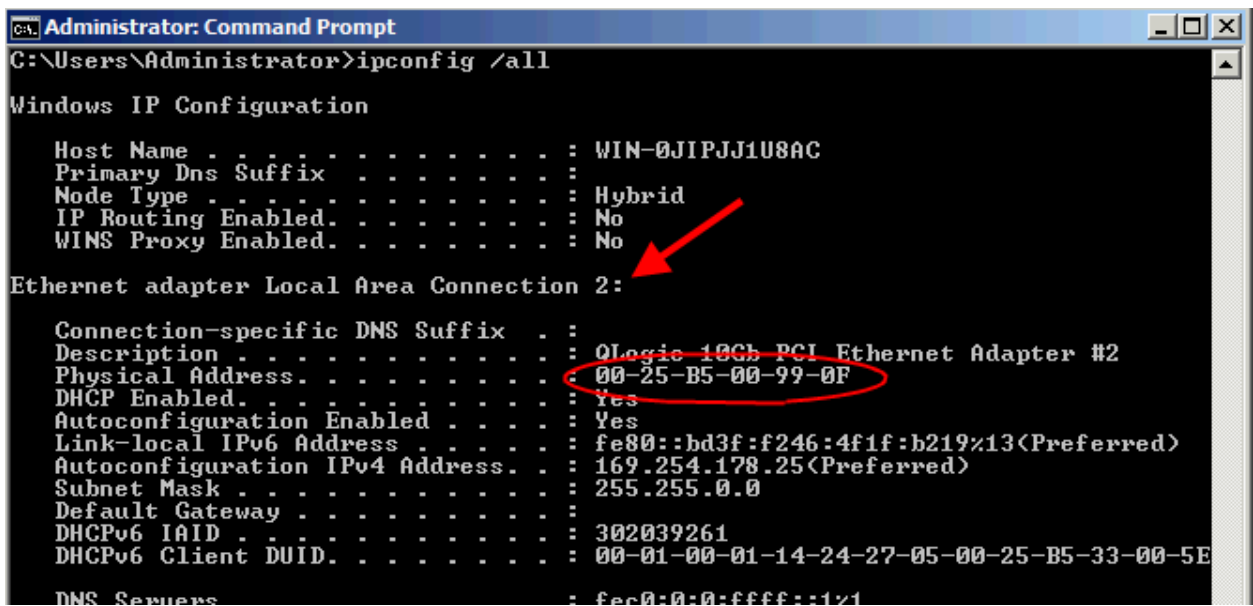

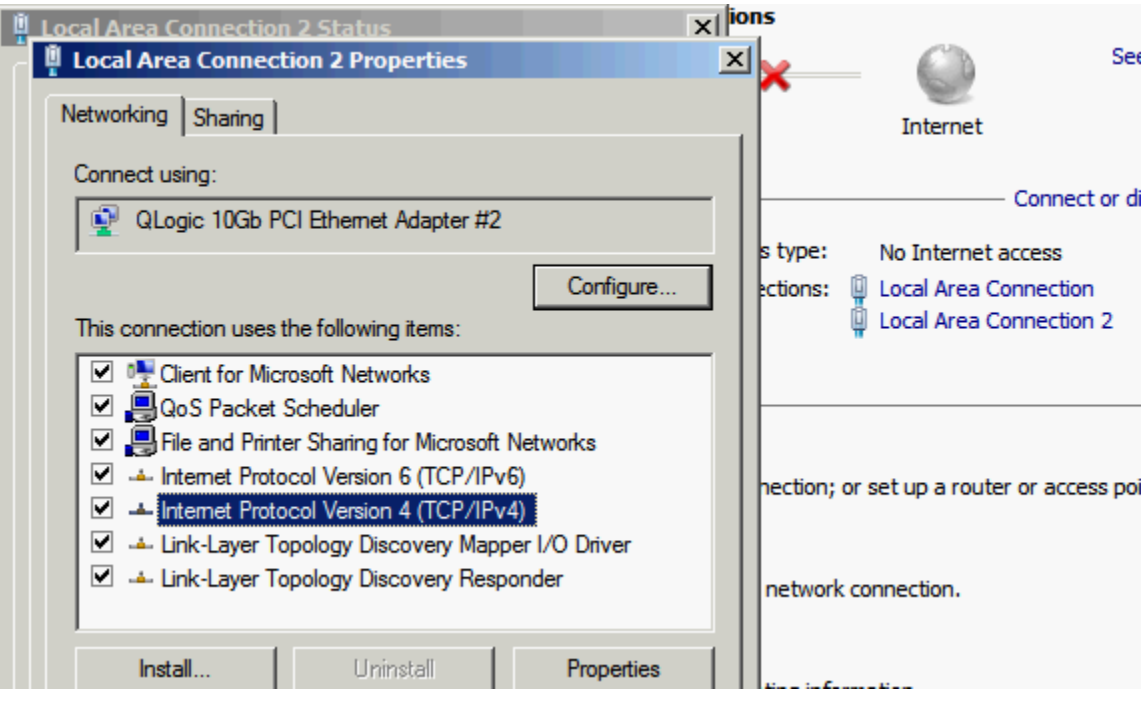

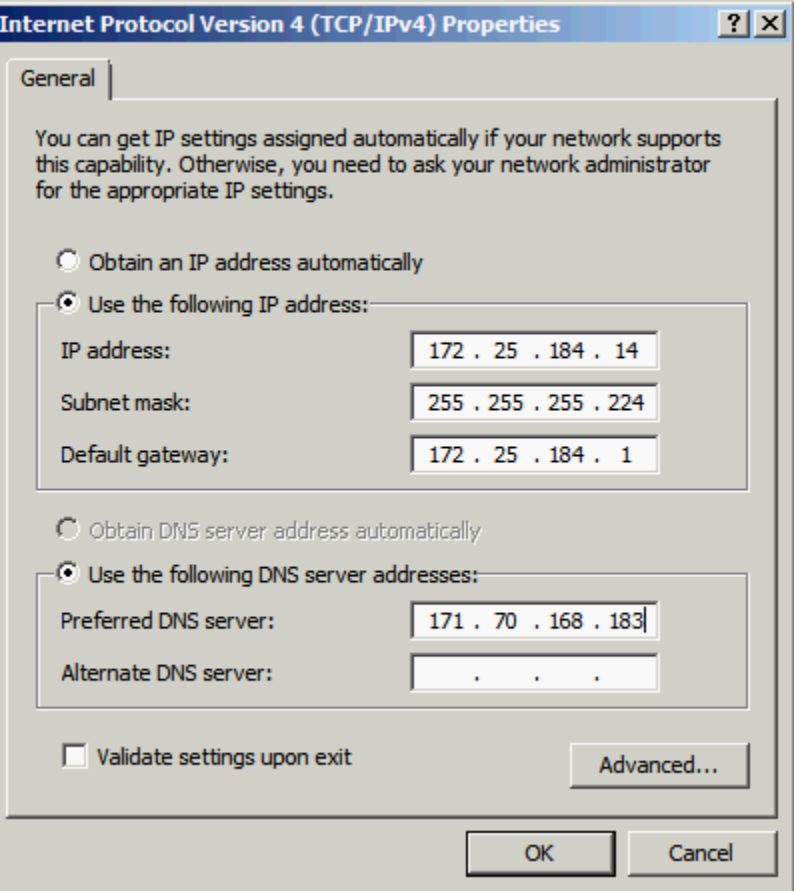

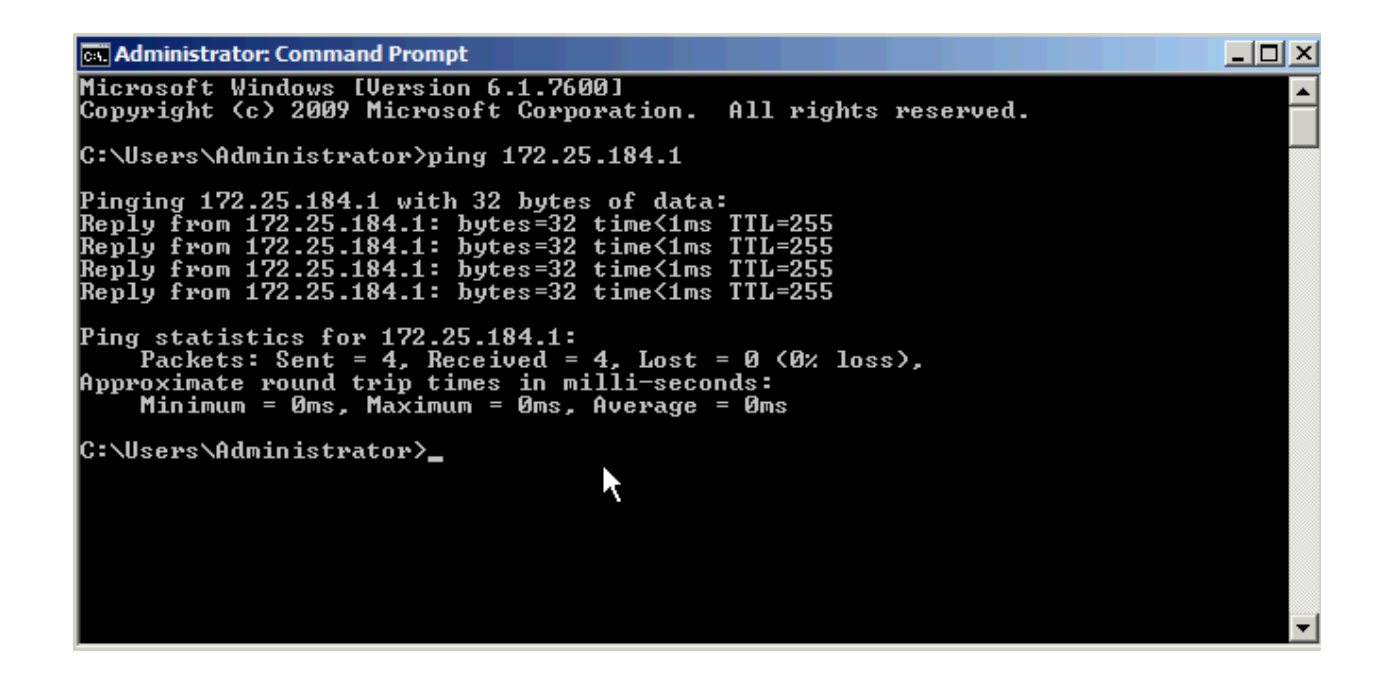

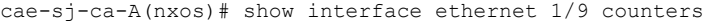

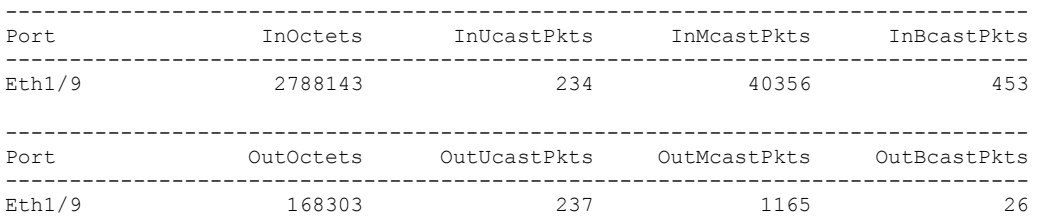